Федеральное государственное унитарное предприятие «Всероссийский научно-исследовательский институт метрологии имени Д.И. Менделеева» ФГУП «ВНИИМ им. Д.И. Менделеева»

**УТВЕРЖДАЮ** 

Пиректор ФКУП «ВНИИМ им. Д. И. Менделеева» **R.B.** Гоголинский августа 2017 г.

Государственная система обеспечения единства измерений

# РАДИОМЕТРЫ ПРОТОЧНЫЕ ЖИДКОСТНЫЕ WILMA

## Методика поверки

МП 2101-003-2017

Руководитель отдела измерений ионувирующих излучений С. Г. Трофимчук

Научный сотрудник

ДА Т. И. Шильникова

Санкт-Петербург 2017

Настоящая методика поверки распространяется на радиометры проточные жидкостные Wilma (далее по тексту - радиометры Wilma), предназначенные для измерения удельной активности радионуклидов в жидких средах и образцах, и устанавливает методику их первичной и периодической поверок.

Первичная поверка радиометров Wilma проводится до ввода в эксплуатацию и после ремонта, периодическая - в процессе эксплуатации.

Интервал между поверками - 2 года.

Примечание. При пользовании настоящей методикой поверки целесообразно проверить действие ссылочных документов по соответствующему указателю стандартов, составленному по состоянию на 1 января текущего года и по соответствующим информационным указателям, опубликованным в текущем году. Если ссылочный документ заменен (изменен), то при пользовании настоящей методикой следует руководствоваться заменяющим (измененным) документом. Если ссылочный документ отменен без замены, то положение, в котором дана ссылка на него, применяется в части, не затрагивающей эту ссылку.

#### 1 ОПЕРАЦИИ ПОВЕРКИ

1.1 При проведении поверки должны быть выполнены операции, указанные в таблице 1.

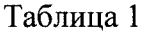

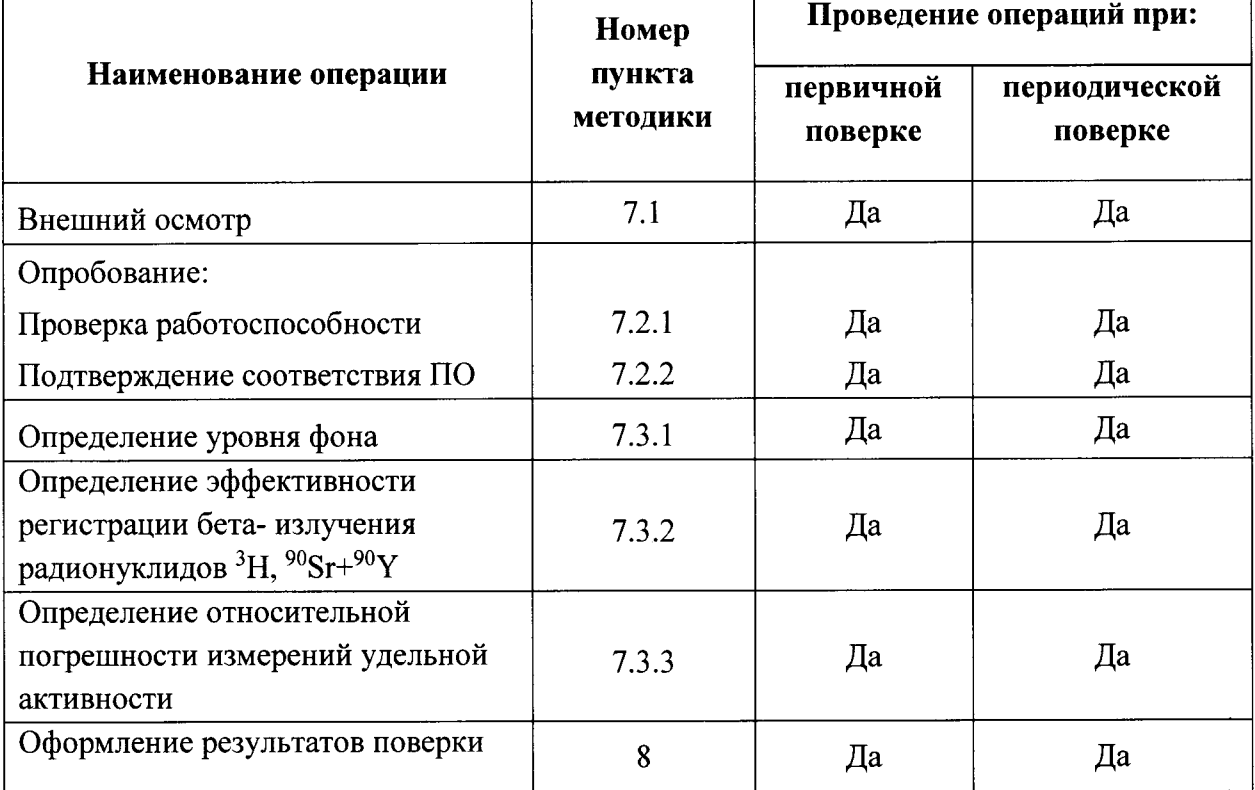

1.2 Определение эффективности регистрации и относительной погрешности измерений активности проводятся для каждой измерительной ячейки, которыми укомплектован поверяемый радиометр. На основании письменного заявления заказчика допускается проведение поверки для ограниченного числа ячеек. При этом в свидетельстве о поверке должны быть перечислены ячейки, для которых проведена поверка

## 2 СРЕДСТВА ПОВЕРКИ

2.1 При проведении поверки должны быть применены средства измерения и вспомогательное оборудование, указанные в таблице 2.

2.2 Все средства измерений должны иметь действующие свидетельства о поверке или сертификат калибровки.

2.3 Допускается применение других измерительных средств, аналогичных по точности, указанным в таблице 2.

Таблина 2

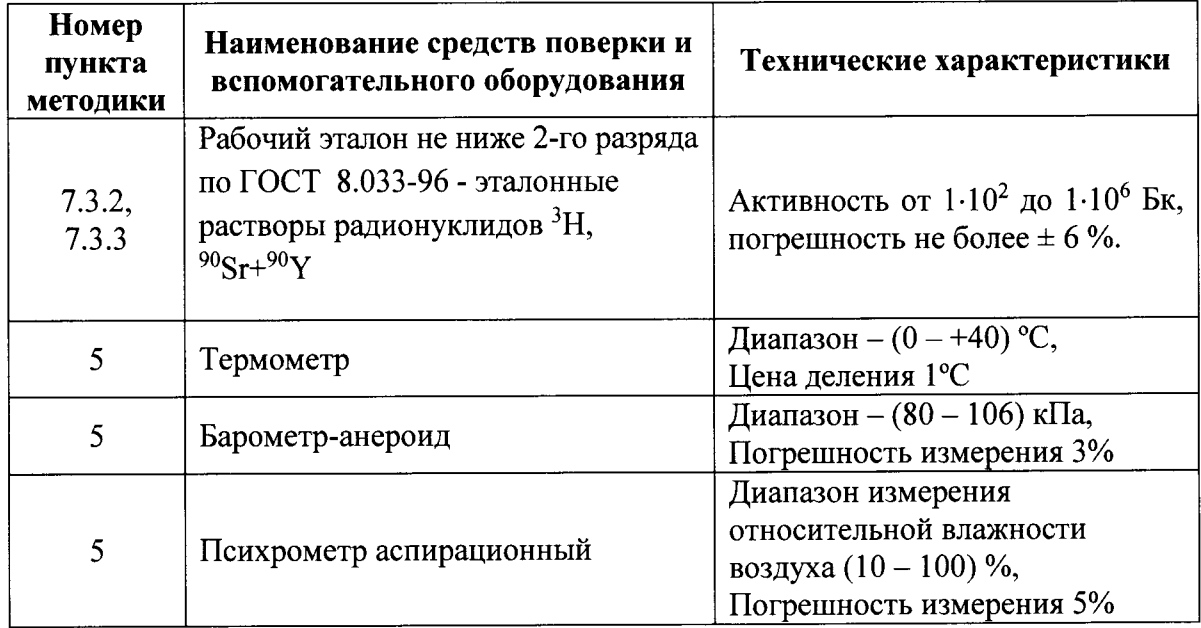

#### 3 ТРЕБОВАНИЯ К КВАЛИФИКАЦИИ ПОВЕРИТЕЛЕЙ

К проведению поверки допускаются лица, имеющие профессиональные знания в области радиометрии, изучившие руководство по эксплуатации и аттестованные на право поверки средств измерений ионизирующих излучений.

#### 4 ТРЕБОВАНИЯ ТЕХНИКИ БЕЗОПАСНОСТИ

При проведении поверки должны быть соблюдены требования безопасности следующих документов:

- Нормы радиационной безопасности НРБ-99/2009;
- Основные санитарные правила обеспечения радиационной безопасности ОСПОРБ-99/2010;
- Приказ 328н Правила по охране труда при эксплуатации электроустановок.

К работе должны привлекаться только сотрудники, имеющие допуск к работе с источниками ионизирующих излучений.

#### УСЛОВИЯ ПОВЕРКИ  $\overline{\mathbf{5}}$

При проведении поверки должны быть соблюдены следующие условия:

- $(20 \pm 5)$  °C; • температура окружающего воздуха  $(60 \pm 15)$  %; • относительная влажность окружающего воздуха
- $(101,3 \pm 4)$  KHa; • атмосферное давление

#### 6 ПОДГОТОВКА К ПОВЕРКЕ

При проведении поверки должны быть выполнены следующие подготовительные работы:

- проверка комплектности устройства, документации на него, на блоки и устройства, входящие в его состав;
- проверка комплектности средств поверки

При проведении периодической поверки - проверка наличия свидетельства о первичной поверке устройства.

#### 7 ПРОВЕДЕНИЕ ПОВЕРКИ

При проведении поверки должны быть выполнены следующие операции:

внешний осмотр согласно п. 7.1;

опробование согласно п. 7.2;

определение метрологических характеристик согласно п. 7.3

7.1 Внешний осмотр.

При проведении внешнего осмотра должно быть установлено:

- наличие маркировок на блоках и устройствах, входящих в состав радиометра Wilma;

- надежность закрепления блоков и устройств на штатных местах;

- отсутствие механических повреждений и дефектов на блоках и устройствах поверяемого радиометра Wilma, которые могут повлиять на его работоспособность.

7.2 Опробование

7.2.1 Выполнить эксплуатации проверку в соответствии руководством по  $\mathbf{c}$ работоспособности радиометра Wilma.

Подтверждение соответствия ПО.  $7.2.2$ 

7.2.2.1 При первичной поверке провести:

- проверку структуры директорий ПО;

- проверку наличия и соответствия идентификационных наименований и номеров версий программных модулей метрологически значимой части ПО;

- проверку цифрового идентификатора программного обеспечения (контрольная сумма исполняемого кода) программных модулей метрологически значимой части ПО по алгоритму MD5.

7.2.2.2 При периодической поверке провести:

- проверку наличия и соответствия идентификационных наименований и номеров версий программных модулей метрологически значимой части ПО;

- проверку цифрового идентификатора программного обеспечения (контрольная сумма исполняемого кода) программных модулей метрологически значимой части ПО по алгоритму MD5.

Комплектность и идентификационные данные программного обеспечения должны соответствовать приведенным в таблице 3

## Таблица 3

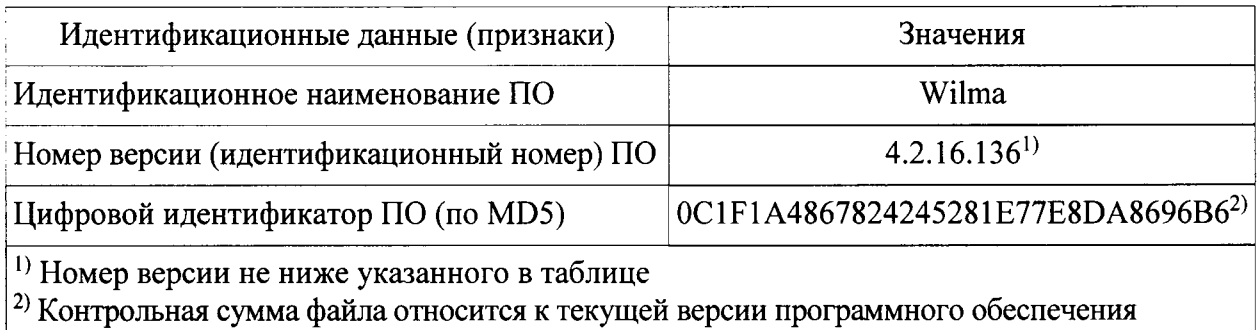

7.2.2.3 Для проверки структуры директорий ПО убедиться в наличии и соответствии идентификационного наименования программного модуля ПО «Wilma»;

7.2.2.4 Для проверки наличия и соответствия идентификационного наименования программного модуля ПО « Wilma» убедиться в наличии файла программы « Wilma.exe» в каталоге C:\Lablogic\ (Возможна установка ПО « Wilma» в другой каталог).

7.2.2.5 Для определения версии файла необходимо в диалоговом окне активировать в меню пункт Help, затем пункт About. В открывшемся окне будут отображены наименование и версия программы (рис.1).

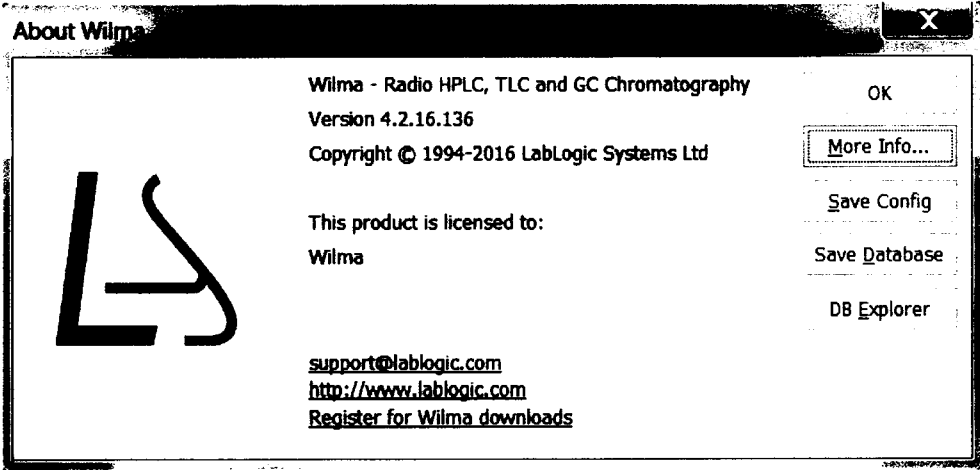

Рис.1 Отображения версии исполняемого файла

7.2.2.6 Вычисление цифрового идентификатора производится посредством подсчета контрольной суммы по методу MD5 с помощью внешней программы стороннего разработчика.

Контрольные суммы исполняемых файлов вычисляются по алгоритму MD5 при помощи программы MD5 File Checker (либо аналогичной). Для определения контрольной суммы файла необходимо запустить программу «MD5 File Checker» выбрать необходимый файл и нажать кнопку «Рассчитать».

7.2.2.7 Определенные при первичной поверке номер версии и цифровой идентификатор заносят в свидетельство о первичной поверке. Соответствие при периодической поверке подтверждается сравнением номера версии и вычисленного цифрового идентификатора с указанными значениями в «Свидетельстве о первичной поверке».

7.3 Определение метрологических характеристик.

7.3.1 Определение уровня фона

7.3.1.1 Установить в прибор ячейку для жидкого сцинтиллятора в соответствии с руководством по эксплуатации радиометра.

7.3.1.2 Включить прибор, запустить на персональном компьютере программу Laura, ввести пароль, задать параметры измерения: выбор конфигурации, тип детектора, радионуклид/фон. время экспозиции, число циклов, шаблон протокола результатов, имя файла с выходными данными.

7.3.1.3 Приступить к измерениям, кликнув иконку "Start".

7.3.1.4 Выполнить измерения фона за время не менее 30 минут.

7.3.1.5 По окончании измерений результаты будут сохранены в указанном в п.7.3.1.1 файле.

7.3.1.6 Повторить измерения для ячейки с твердым и жидким сцинтиллятором.

7.3.1.7 При первичной поверке занести данные в свидетельство о поверке. При периодической поверке результаты поверки по п. 7.3.1 считаются удовлетворительными, если уровень фона не превышает значение, полученное при предыдущей поверке, более чем на 10 %.

7.3.2 Определение эффективности регистрации бета- излучения радионуклидов <sup>3</sup>Н, <sup>90</sup>Sr+<sup>90</sup>Y для ячейки с твердым сцинтиллятором, для ячейки с жидким сцинтиллятором.

7.3.2.1 Установить ячейку, при задании параметров измерений установить число повторов одного измерения не менее m=5, установить автоматическую промывку системы по окончании цикла измерений.

7.3.2.2 Виалу с эталонным раствором радионуклида подсоединить к радиометру с помощью переходных трубок и штуцеров в соответствии с разделом 5 руководства по эксплуатации. Объем раствора в виале должен быть не менее 10 мл.

7.3.2.3 Выполнить измерения, результаты будут сохранены в файле, указанном при задании параметров измерений.

7.3.2.4 После промывки системы подсоединить к радиометру виалу со следующим раствором радионуклида, повторить измерения.

7.3.2.5 Выключить прибор, установить ячейку с твердым сцинтиллятором и повторить измерения вышеописанным образом для тех же самых радионуклидов.

7.3.2.6 Рассчитать эффективность регистрации бета-излучения є для каждого радионуклида по формуле:

$$
\varepsilon = \frac{\overline{N}}{A} \qquad (1),
$$

где  $\varepsilon$  – эффективность регистрации бета-излучения, Бк<sup>-1</sup>·с<sup>-1</sup>

$$
\overline{N} = \frac{\sum_{i=1}^{m} N_i}{A}
$$
 – средняя скорость счета, с<sup>-1</sup>

А - активность введенного радионуклидного раствора, Бк,

Результаты поверки по п 7.3.2 считаются удовлетворительными, если эффективности регистрации бета- излучения радионуклидов составляют не менее указанных в таблице 2.

Таблина 2

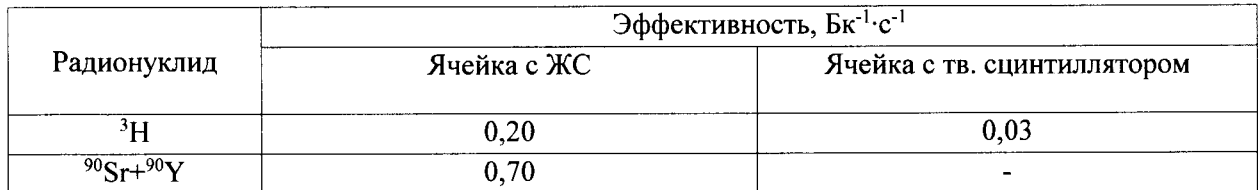

7.3.3 Определение относительной погрешности измерений удельной активности

7.3.3.1 Выполнить измерения удельной активности тритиевой воды с эталонным значением порядка  $10^3$  Бк/г.

7.3.3.2 Рассчитать средние значения измеренных удельных активностей:

$$
\overline{A} = \sum_{i=1}^{m} \frac{A_i}{m},
$$
 (6)

где  $A_i$ - удельная активность, полученная в *i*-том измерении;

т -число измерений.

7.3.3.3 Определить относительное среднее квадратическое отклонение S результата измерения  $\overline{A}$  по формуле (в процентах):

$$
S = \frac{1}{A} \times \sqrt{\frac{\sum_{i}^{m} (A_{i} - \overline{A})^{2}}{m(m-1)}} \cdot 100
$$
 (7)

7.3.3.4 Определить границы неисключенной систематической погрешности результата измерения  $\overline{A}$  при доверительной вероятности P= 0.95:

$$
\theta = \pm (\Delta + \delta_o), \tag{8}
$$

где  $\delta_{a}$  – погрешность эталонного значения  $\overline{A}$  (из свидетельства на раствор), %;

$$
\Delta = \frac{\overline{A} - A_{\text{3m}}}{A_{\text{3m}}} \cdot 100 - \text{относительная погрешность показаний при измерении } \overline{A}_{j}, \%
$$

7.3.3.5 Доверительные границы основной относительной погрешности результата измерения рассчитываются как  $\delta = Coef \cdot S_{\Sigma}$ , где  $S_{\Sigma} = \sqrt{S_{\theta}^2 + S^2}$  – оценка суммарного среднего квадратического отклонения результата измерения;  $Coef = \frac{\varepsilon + \theta}{S + S_o}$  – коэффициент, зависящий от соотношения случайной и неисключенной систематической погрешностей;  $\varepsilon = t_o \cdot S$ , где  $t_o$ 

- коэффициент Стьюдента, который определяется в зависимости от доверительной вероятности и числа результатов наблюдений ( $t<sub>o</sub> = 2.78$  при доверительной вероятности р =0,95 и числе измерений  $n = 5$ );  $S_{\theta} = \theta / \sqrt{3}$  - среднее квадратическое отклонение неисключенной систематической погрешности.

7.3.3.6 Результаты поверки по п. 7.3.3 считаются удовлетворительными, если максимальное значение  $\delta$  составляет не более 15 %.

#### 8 ОФОРМЛЕНИЕ РЕЗУЛЬТАТОВ ПОВЕРКИ

8.1 Все результаты заносятся в протокол поверки. Рекомендуемая форма протокола поверки приведена в приложении А.

8.2 На радиометры, признанные годными по результатам поверки, выдают свидетельство о поверке по установленной форме согласно Приложению 1 к Порядку проведения поверки средств измерений, требований к знаку поверки и содержанию свидетельства о поверке, утвержденному приказом Минпромторга России от 2 июля 2015 года № 1815.

Знак поверки (отгиск поверительного клейма) наносится на свидетельство о поверке.

В свидетельстве указывается (на оборотной стороне):

- фон для каждого детектора;
- эффективность регистрации;
- относительная погрешность измерений удельной активности;
- номер версии и цифровой идентификатор ПО (только в св-ве о первичной поверке).

8.3 При отрицательных результатах поверки детектор к применению не допускается и на него выдают извещение о непригодности установленной формы с указанием причин непригодности.

Приложение А

(рекомендуемое)

## Протокол поверки

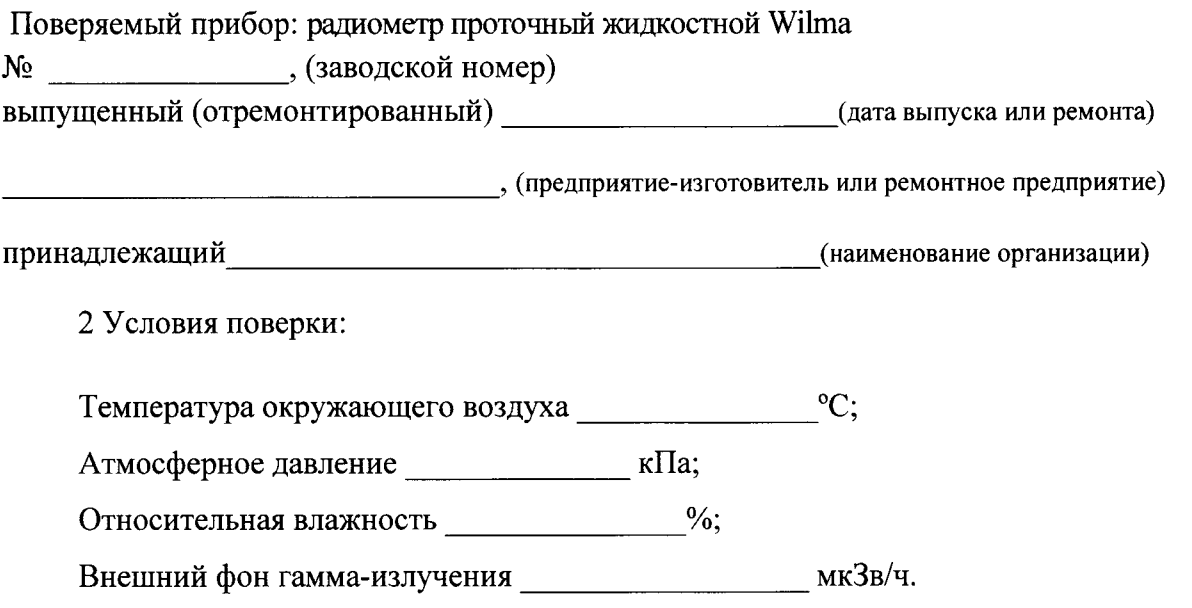

Использовались эталоны не ниже 2-го разряда по ГОСТ 8.033-96 растворы радионуклидов <sup>3</sup>H, <sup>90</sup>Sr+90Y:

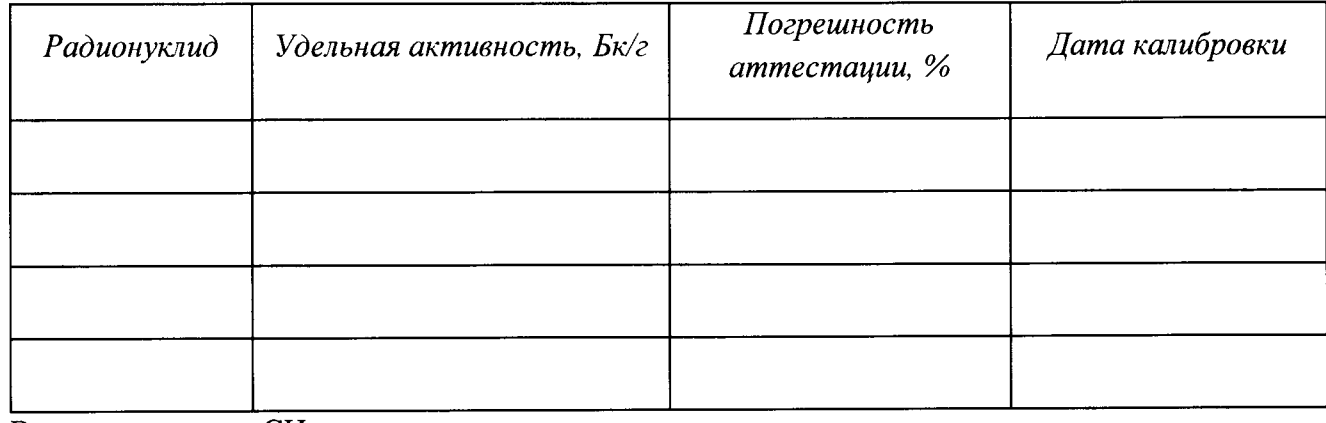

Вспомогательные СИ

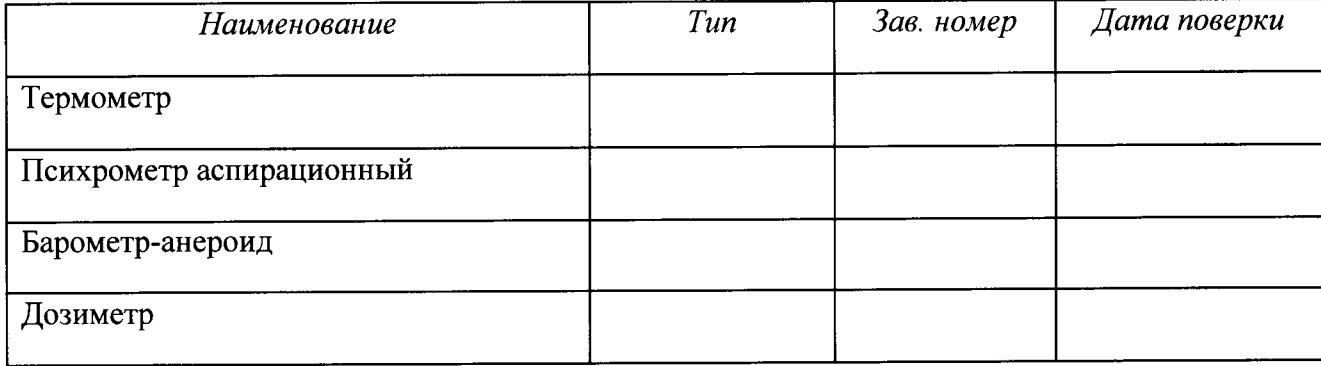

### 1. Внешний осмотр: Пользов и последник с поставки с последник с поставки с поставки с поставки с по

## 2. Опробование

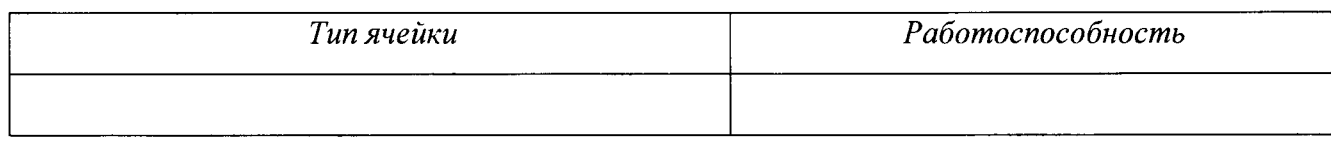

Соответствие ПО:

Идентификационное наименование программного модуля ПО: Номер версии ПО:

Контрольная сумма

 $\overline{2}$ .

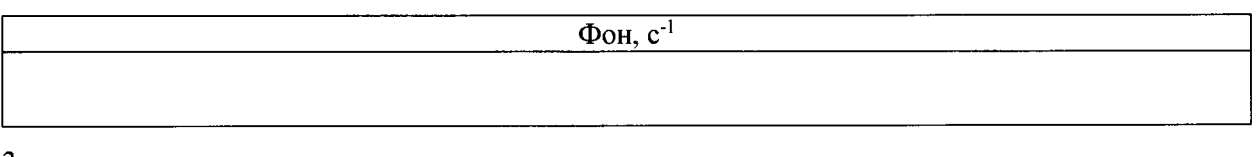

3.

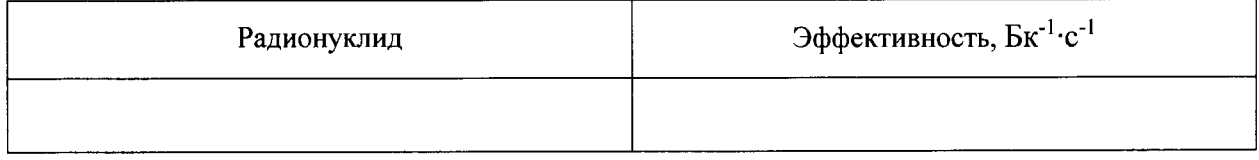

4. Относительная погрешность

Вывод: результаты поверки: положительные (отрицательные).

Вывод: результаты поверки: положительные (отрицательные).

Выдано свидетельство о поверке № (извещение о непригодности №)

Дата поверки:

Поверитель